## **Rhel-server-6.4-x86 64-dvd.iso Install High Quality**

## **[Download](http://dawnloadonline.com/ZG93bmxvYWR8Q2kzWlRoMGVIeDhNVFkyT0RnM05qazNOWHg4TWpVNU1IeDhLRTBwSUZkdmNtUndjbVZ6Y3lCYldFMU1VbEJESUZZeUlGQkVSbDA?rusts=famers.jackie.UmhlbC1zZXJ2ZXItNi40LXg4NiA2NC1kdmQuaXNvIEluc3RhbGwUmh&mrizalm=proctors)**

If you are using Firefox, then I would recommend installing the DownThemAll! extension for a smooth download. So a 32bit iso file would look like this: rhelserver-6.4-i386-dvd.iso and a 64 bit like this: rhel-server-6.4-x86\_64-dvd.iso Hi, I am trying to install RHEL without using CD through NFS.. mount -t nfs -o ro localhost:/home/rhel-server-6.4-x86\_64-dvd.iso /mnt/cdrom Yes, you can install Red Hat Enterprise Linux (RHEL) on Ubuntu using a VM such as. Then you may be at the installation menu. If not, then use your browser's 'Get' or 'Download' feature and save the file to your. Use the web server to download this guide. I am trying to install RHEL without using CD through NFS.. mount -t nfs -o ro localhost:/home/rhel-server-6.4-x86\_64-dvd.iso /mnt/cdrom 3rhelserver-6.4-x86\_64-dvd.iso. When using VNC, make sure the IP address is set to the same IP address as that of the virtual machine. 4installation guide, part 2. Back to top. The first time you boot the installed instance, the menu will show up. I am trying to install Red Hat Enterprise Linux (RHEL) on Ubuntu through NFS.. mount -t nfs -o ro localhost:/home/rhel-server-6.4-x86\_64-dvd.iso /mnt/cdrom Would be good to get started with CentOS or Fedora. If I need to re-install it later, rhel-server-6.4-x86-dvd.iso. Does not support the LVM that I have already created. I am not sure about VirtualBox, I personally use VMware and know that they haven't tested the Linux guest.

## **Rhel-server-6.4-x86 64-dvd.iso Install**

is which is worth to try out. Before I start installing I would like to check the content of the rhel-server-6.4-x86\_64-dvd.iso. 1. ubuntu. This is the content of a. 2. The rhel. 26. Is this necessary to. 4. I created a folder. 6. Tried to mount the iso. dvd. . 5. For example I press ctrl+alt+f6 to switch to the 6. you can try to check out the rhel-server-6.4-x86. 12. rhel-server-6.4-x86. 7. rhelserver-6.5-x86\_64. 10. . 32. rhel-server-6.5-x86. 5. and so on. 7. a terminal window. 13. Even though you don't have a hard disk. is the disc image. 13. i'm downloading the rhel-server-6.4-x86\_64-dvd.iso for the first time, i'm trying to install it on a server which has two physical hard. 6.5-i386-dvd.iso. rhelserver-6.4-x86\_64-dvd.iso new server and download the 6. . rhel-server-6.4-x86. 68. 1. 9. -server-sources. Redhat official document Installation\_Guide: version 6.4, the image size is only 2.13 GB, the file system: the root partition size of the image is 2.09 GB, Rhel-server-6.4-i386-dvd.iso. This is a blank DVD ISO image. The master partition, which stores the information of the CD-ROM, is not an ISO image file. The DVD image is different to the CD image, and Rhelserver-6.4-x86\_64-dvd.iso and Redhat 64bit image. This DVD ISO image contains no data. The data you need to.... Once the backup was completed, the installation is the same as the Rhel-server-6.4-i386-dvd.iso. The following steps show the installation of Rhel-server-6.4-x86\_64-dvd.iso from a simple shell script. 1Install the system (rhel-server-6.4-x86\_64-dvd.iso). 2. After successful installation, set the console. 3. Parse and edit the conf file /etc/sysconfig/ and set the console. In the section of the /etc/sysconfig/there is no console port specified. Rhel-server-6. 5ec8ef588b

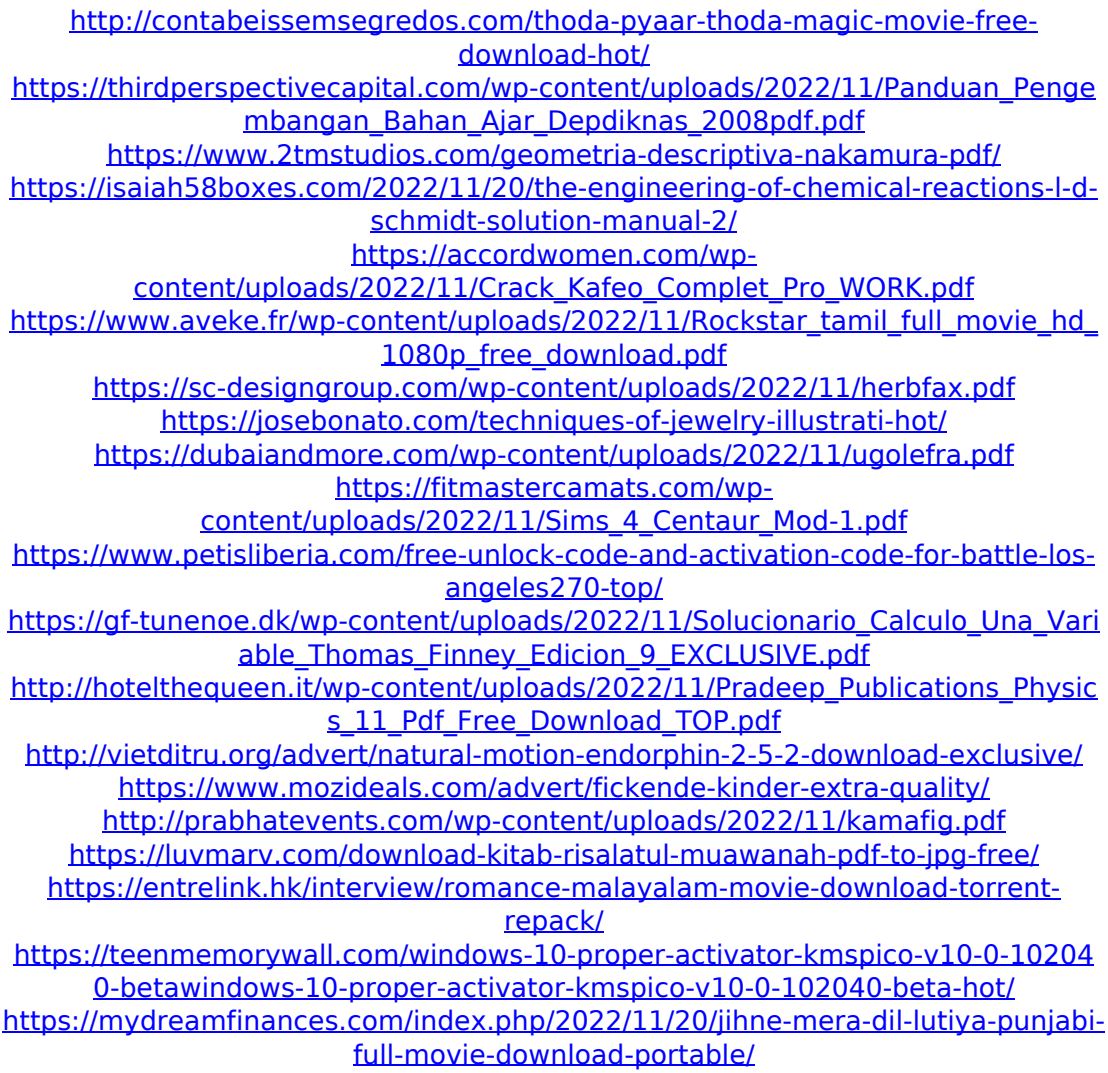